Bitget是一个领先的数字货币交易平台,提供了多样化的加密货币交易选择。其中 之一就是以太币(Ethereum)的交易。在本文中,我们将介绍如何在Bitget以太 进行交易。

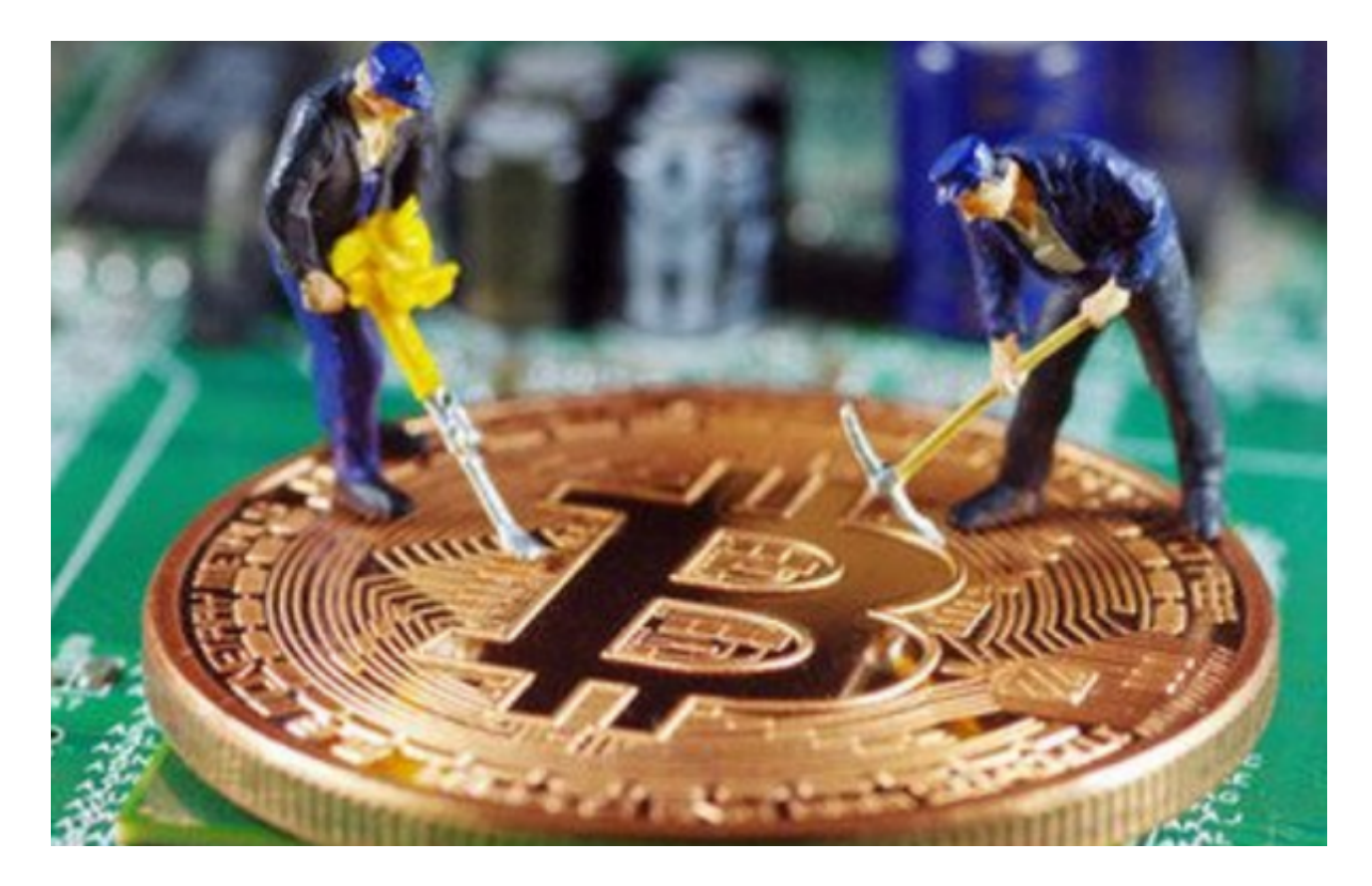

## 第一步,注册账户

 在使用Bitget进行交易之前,首先需要在平台上注册一个账户。访问Bitget的官方 网站,并点击"注册"按钮。填写必要的信息,如邮件地址和密码等。完成注册后 ,您将收到一封验证邮件。点击邮件中的链接验证您的账户,即可登录Bitget。

## 第二步,充值

一旦您登录了Bitget账户,下一步就是充值。点击页面上方的"充值"按钮,选择 您想要充值的货币,这里选择以太。您将看到一个以太地址,将您的以太币发送到 该地址。请确保地址准确无误,不要将其他货币发送到该地址上,否则您的资金将 无法找回。

第三步,选择交易对

在Bitget以太交易界面的左上方,您会发现一个"交易对"选项。点击这个选项,

并选择您想要交易的币种对。以太的"交易对"通常就是以太兑换其他数字货币, 如比特币或美元稳定币等。选择您感兴趣的交易对,然后您就可以进入具体的交易 界面。

第四步,下单

在Bitget以太交易界面的左侧,您会看到一个"限价"和"市价"的选项。选择" 限价"选项意味着您可以设置一个特定价格来购买或出售以太。选择"市价"选项 则意味着您愿意以当前市场价格进行交易。根据您的需求和风险承受能力,选择适 合您的选项。

第五步,确认交易

 在下单之前,务必仔细检查您的交易参数。确保您选择的交易对,交易数量和价 格都是正确的。一旦您确认无误,点击"下单"按钮完成交易。

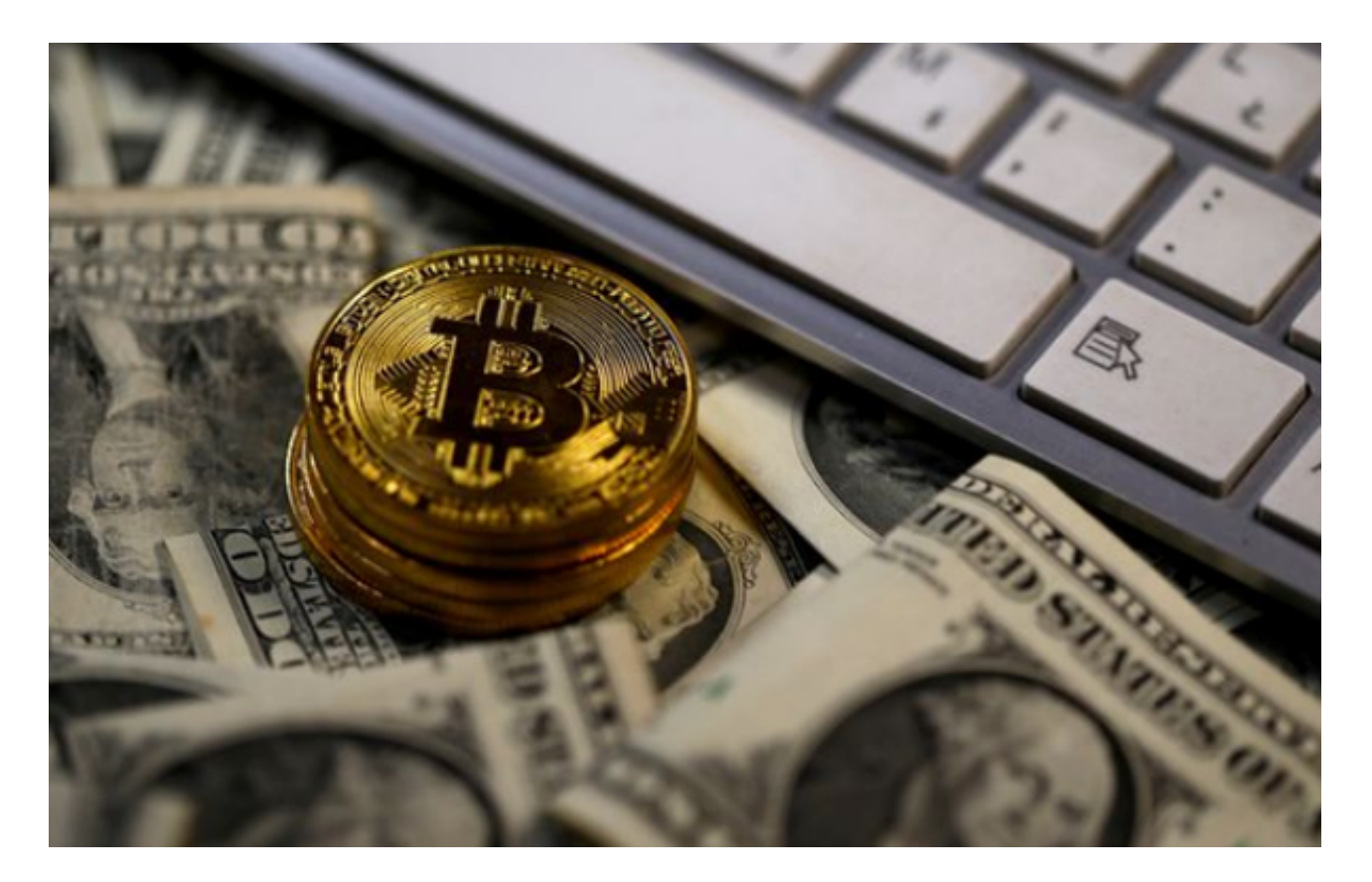

第六步,管理资产

 在Bitget账户的界面上,您可以查看您的交易历史、余额和持仓等信息。点击"账 户"按钮,您可以管理您的资产,包括查看和提取收益,充值和提现以及调整交易

设置等。

第七步,风险管理

 在进行任何交易前,务必了解风险管理的重要性。在Bitget以太进行交易时,您可 能会遇到市场波动或价格突变的情况。因此,建议您设置止盈和止损订单,以保护 您的投资。

 通过Bitget平台进行以太交易相对简单。注册账户、充值、选择交易对、下单、确 认交易和管理资产是整个过程中的主要步骤。请记住,掌握风险管理策略是非常重 要的,尤其是在高风险的数字货币交易中。祝您在Bitget以太交易中取得成功!